## **T-2000 Programming Guide**

(Flex Version) For additional assistance please call *Prime Access* (813) 888-8111

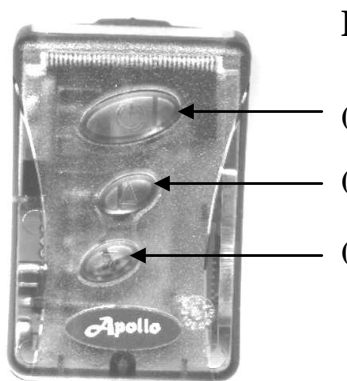

### **Button Function During Programming**

- **( O )** Large Key: Used to confirm and complete each step of programming.
- **( ^ )** Center Key: Used to change the value of flashing digit.
- **( v )** Lower Key: Used to move the cursor from left to right.

### **Entering Programming Mode**

Remove the battery and wait at least five seconds. Re-install the battery while holding **^** until "F: 929-5000" appears on the display.

#### **Programming Procedure**

Use the keys described above to set the proper frequency. Press **( O )** to go to the next screen.

"1: 0001234567" should appear on the display. This is the current capcode. Use the keys described above to make changes to the capcode, then press **( O )** to go to the next screen. Note: This screen can accept up to 10 digits, however, Flex capcodes have a maximum of 9 digits. Remember to leave the proper number of zeros to the left of the capcode.

" $2: - - - - - - - -$ " should appear on the display. This is the secondary capcode, and is only used if the pager is to have multiple capcodes. If needed, use the keys described above to enter the capcode, or press **( O )** to go to the next screen. This pager can accept up to 4 capcodes.

After the fourth capcode screen, the word "PASS" will be displayed. . The programming is complete and the pager turns off.

# **T-2000 Programming Guide**

(Pocsag Version) For additional assistance please call *Prime Access* (813) 888-8111

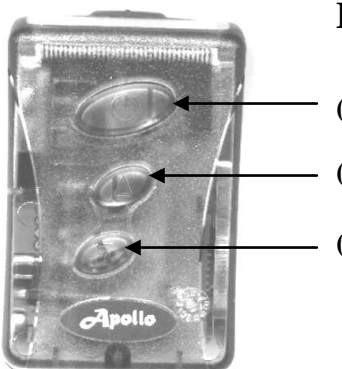

### **Button Function During Programming**

- **( O )** Large Key: Used to confirm and complete each step of programming.
- **( ^ )** Center Key: Used to change the value of flashing digit.
- **( v )** Lower Key: Used to move the cursor from left to right.

## **Entering Programming Mode**

Remove the battery and wait at least five seconds.

Re-install the battery while holding **^** until "PASS : 0000" appears on the display. Use the keys described above to enter the password, then press **( O )** to go to the next screen. Note: **The default password for new pagers is 0000.**

### **Programming Procedure**

"F: 929-5000" should appear on the display. Use the keys described above to set the proper frequency. Press **( O )** to go to the next screen.

"1: 1234567 ON" should appear on the display. This is the current capcode. Use the keys described above to make changes to the capcode, then press **( O )** to go to the next screen.

"2: 1234567 - - " should appear on the display. This is the secondary capcode, and is only used if the pager is to have multiple capcodes. If needed, use the keys described above to make changes to the capcode and change " - - " to "ON", or press **( O )** to go to the next screen. This pager can accept up to 4 capcodes.

"LC " may appear on the display. Bypass this screen by pressing **( O )**. - - - - - - - - - -

"LC " may appear on the display. Bypass this screen by pressing **( O )**. FRONT

"baud 2400" should appear on the display. Press **( ^ )** until the proper baud rate is displayed. Press **(O)** to go to the next screen.

"PASS : 0000" should appear on the display. Use the keys described above to enter your own password, then press **( O )** to end the programming procedure.